## **SOFTWARE PARA EL DIAGNÓSTICO Y EVALUACIÓN DEL IMPACTO DE LA ACTIVIDAD FÍSICA SOBRE LOS ESCOLARES EN LA ENSEÑANZA SECUNDARIA BÁSICA**

SOFTWARE PARA EL DIAGNÓSTICO Y EVALUACIÓN DEL IMPACTO DE LA ACTIVIDAD FÍSICA

AUTORES: Alexis Ruiz Mulet<sup>1</sup>

Bernardo Jeffers Duarte<sup>2</sup>

Essenia Cruz Alfonso<sup>3</sup>

DIRECCIÓN PARA CORRESPONDENCIA: Universidad de Ciencias Pedagógicas "Pepito Tey", Las Tunas, Cuba: E-mail: [alexis@ucp.lt.rimed.cu](mailto:alexis@ucp.lt.rimed.cu)

Fecha de recepción: 15 - 10 - 2013 Fecha de aceptación: 22 - 08 - 2014

### RESUMEN

Tradicionalmente la evaluación en el proceso pedagógico de la actividad física ha estado dirigida al desarrollo de habilidades y capacidades físicas desde criterios externos conductistas que limitan el desempeño activo de los escolares en este proceso. Esta situación unida a las exigencias de las transformaciones educacionales actuales que incluye programas priorizados como el de la informática, nos condujo a proponer un software que contribuye con una evaluación más integral del proceso pedagógico de la actividad física, por cuanto permite tener en cuenta la interacción de los factores internos y los externos en un proceso de evaluación personalizado, socializado y optimizador del complejo proceso estadístico tradicional.

PALABRAS CLAVE: diagnóstico; evaluación; software educativo; indicadores; actividad física.

### **SOFTWARE FOR THE DIAGNOSE AND EVALUATION OF IMPACT OF PHYSICAL ACTIVITY ON STUDENTS FROM HIGH SCHOOL**

#### ABSTRACT

 $\overline{a}$ 

Traditionally assessment in the teaching process of physical activity has been directed to the development of physical skills and abilities from external behavioral criteria that limit the performance of the student's active in this

<sup>1</sup> Master en Nuevas Tecnologías para la Educación y Asistente se desempeña como profesor del departamento de Software educativos de la Universidad de Ciencias Pedagógicas "Pepito Tey", Las Tunas, Cuba. Email: [alexis@ucp.lt.rimed.cu](mailto:alexis@ucp.lt.rimed.cu)

<sup>&</sup>lt;sup>2</sup> Doctor en Ciencias Pedagógicas y Profesor Auxiliar se desempeña como profesor del departamento de Cultura Física de la Universidad de Las Tunas, Cuba. Email: [berjef@ult.edu.cu](mailto:berjef@ult.edu.cu)

<sup>3</sup> Master en Nuevas Tecnologías para la Educación y Asistente se desempeña como profesora del departamento de Software educativos de la Universidad de Ciencias Pedagógicas "Pepito Tey", Las Tunas, Cuba. Email: [essenia@ucp.lt.rimed.cu](mailto:essenia@ucp.lt.rimed.cu)

process. This situation coupled with the exigencies of current educational transformations including priority programs such as computer science, led us to propose a software that contributes to a more comprehensive evaluation of the teaching process of physical activity, as it allows to take into account the interaction of internal and external factors in an evaluation process personalized, socialized and complex optimizer traditional statistical process.

KEYWORDS: diagnostics; evaluation; educational software; indicators; physical activity.

## INTRODUCCIÓN

La educación es un proceso que ha acompañado a la humanidad en el transcurso de la historia, permitiendo la transmisión de experiencias, conocimientos y destrezas a las nuevas generaciones.

Precisamente en el sentido anterior y en correspondencia con las medidas tomadas a raíz del triunfo de la Revolución, se producen en la actualidad importantes transformaciones, apoyadas por programas cuyo propósito esencial se expresa en una política educacional que contribuya a la formación integral de la sociedad, a través de procesos educativos integradores que garantizan una educación al nivel y exigencia del siglo XXI, que abarca la introducción de las nuevas tecnologías de la información en la educación.

El desarrollo que ha alcanzado la informática a nivel mundial en diferentes áreas, en particular en la educación y la experiencia nacional acumulada en este campo, nos plantean la necesidad de investigar y profundizar en un conjunto de problemas inherentes a la informática educativa, que tenga la flexibilidad de ajustarse y modificarse según el avance de las tecnologías, el desarrollo de la sociedad cubana y el contexto de su aplicación. Por tales razones el uso del software educativo se hace cada vez más evidente dentro del proceso de enseñanza aprendizaje de los distintos niveles de enseñanza.

En lo que concierne a la Cultura Física y el impacto integral que estas deben tener sobre los estudiantes en medio de los planes de estudios integradores que se presentan, así como, la necesidad de introducir las nuevas tecnologías en el proceso docente educativo de la Cultura Física, es necesario señalar que en la actualidad se localizan algunas irregularidades que motivan inquietudes debido a que por una parte el proceso pedagógico de la Cultura Física predomina la utilización del software como base de datos dirigidos meramente al estudio fundamentado en criterios estadísticos con enfoque teórico reproductivo en detrimento de la utilización de la tecnología informática como recurso didáctico complementario en la dinámica de la disciplina que la aproxime a un ambiente de aprendizaje desarrollador, sin embargo de concretarse tal aspiración entonces sería necesario resolver las limitaciones comunicativas y de socialización que reducen la concreción de ambientes de aprendizaje desarrollador. (Jeffers, 2004)

En este sentido, los profesores y los estudiantes ignoran las potencialidades de la tecnología informática para garantizar la efectividad y calidad del proceso pedagógico de la actividad física en la formación inicial del docente, partiéndose de su naturaleza fisiológica, fenómeno demostrado en los resultados de investigaciones realizadas en la provincia Las Tunas, Bernardo Jeffers Duarte, 95 y 2003 donde se aprecia un insuficiente control y evaluación de indicadores fisiológicos de las clases debido al volumen de información que es necesario recopilar y procesar en el menor tiempo posible, pero, si nos ubicamos en las potencialidades de la tecnología informática se hace evidente que esta puede ser la alternativa que aporte una aproximación a la solución del problema que se manifiesta en:

Insuficiente nivel de interacción de los estudiantes con su organismo biológico en la dinámica de las clases, cuestión que limita el posterior análisis socializado del comportamiento de indicadores cuantitativos y cualitativos por parte de los estudiantes con los profesores, y entre los propios estudiantes con el apoyo de las nuevas tecnologías. Tal situación conduce al desconocimiento de los estudiantes acerca de los estados que se ponen de manifiesto en su organismo biológico cuando están sometidos a los diferentes regímenes de trabajo que exige la actividad física.

Por otra parte en las valoraciones acerca del impacto que provocan las actividades físicas durante el desarrollo del proceso pedagógico de la actividad física, las formas de evaluarlo y la utilización de la tecnología informática en esta disciplina se pudo constatar en los especialistas la tendencia a identificar y estudiar el comportamiento del medio interno de los estudiantes implicados en la dinámica de la actividad física a partir de criterios externalistas fenómeno provocado por la necesidad de procedimientos didácticos que no incluyen además la tecnología informática a pesar de lo complejo que resulta el proceso estadístico para el estudio de variables indispensables para una evaluación mas integral y formativa.

# DESARROLLO

Resulta imprescindible hacer algunas reflexiones para entender la necesidad de que los profesores interesados en la informática educativa, conformen enfoques didácticos metodológicos que se reflejen explicita e implícitamente en la presentación de la estructura modular y la funcionalidad del software, debido al interés creciente de los docentes por presentar soluciones en este sentido, y lo imprescindible que resulta legitimar la tecnología educativa desde fundamentos pedagógicos facilitadores del cumplimiento de las expectativas de la tercera revolución educacional por parte de los docentes, justamente bajo el sustento de nuestra pedagogía, es decir la martiana, marxista y fidelista, cuya intención va dirigida fundamentalmente al desarrollo de la personalidad atendiendo su diversidad, en un ambiente de comunicación respetuosa, reciproca, democrática y axiológica, flexible, participativa, creativa y productiva, que ubica a los educandos en una posición de perceptores de su propio proceso educativo a través de vivencias condicionadas por la socialización, cuya intencionalidad

contribuye a la preparación de dichos educandos para la vida vinculando la teoría con la práctica creativa.

Sin embargo, desde esta perspectiva y observando el análisis anterior resultó interesante extraer algunas ideas y categorías referidas anteriormente como: personalidad, atención a las individualidades, comunicación respetuosa, reciproca, democrática y axiológica, flexible, participativa, creativa y productiva para, desde esta posición concentrarse en el análisis valorativo y reflexivo de sus conceptualizaciones, y preguntarnos si propiamente la informática educativa fuera de la conciencia humana y orientada por la tecnología, puede garantizar el cumplimiento de las expectativas de nuestra pedagogía.

Precisamente la respuesta está, en que la tecnología se ve limitada para atender y compatibilizarse con las particularidades de la personalidad, la comunicación, la socialización, el pensamiento creativo y productivo, así como los valores, debido a que el proceso docente que se sustenta potencialmente en la tecnología informática se identifica con una dinámica basada en el estímulo y las respuestas preconcebidas asociadas a las corrientes conductista y constructivista reduccionistas de las expectativas de nuestro modelo pedagógico de aprendizaje desarrollador (Doris Castellanos Simons, 2003), basado esencialmente en el diálogo y la riqueza de las interacciones que devienen en las vivencias personales que generan el desarrollo y la capacidad de ver, percibir y asimilar los cambios que se producen en los diferentes contextos histórico y culturales, así como la posibilidad de implicarse en la propuesta de soluciones para resolverlos y, hasta aquí no ha llegado la tecnología.

Por tanto, se considera que a la hora de proponer soluciones para la enseñanza y el aprendizaje a través de la informática educativa, hay que ubicarse en la personalidad de los educandos y en ese sentido el objeto social de los maestros y maestras, profesores y profesoras, cuyas áreas de conocimientos no estén vinculadas al vicio informático fenómeno que impone el imperativo de hacer fundamentaciones desde la pedagogía para la aproximación de un enfoque de aprendizaje desarrollador en el contexto de la informática educativa. (Jeffers, 2007)

Todo lo anterior indica que es necesario buscar un acercamiento o relación entre.

- Los métodos didácticos desarrolladores y las TIC.
- Integración de actividades didácticas y las habilidades del docente para la navegación por la estructura modular.
- Factibilidad psicológica de los colores y el tamaño de las letras.
- Características, profundidad y lógica de la opciones de los contenidos, las preguntas y las respuestas respectivamente.
- Veracidad de los conceptos.

 Estimular la socialización y la creatividad para la autogestión, adquisición y producción de conocimientos a partir del volumen de información que ofrece el software.

De aquí que siguiendo los criterios presentados y asumiendo la esencia del pensamiento martiano, marxista y fidelista se ha concebido y construido la estructura modular del software.

El producto está diseñado para uso de los profesores, los escolares y cualquier usuario fundamentalmente los comprendidos en las edades entre 12 y 60 años de edad con un carácter interactivo e integrador que prepara a los escolares y usuarios de referencia para que durante toda su vida sean capaces de diagnosticar, dosificar, controlar y evaluar personalmente la influencia compensatoria de la actividad física ante las exigencias progresivas que impone la vida actual y con ello mejorar la calidad de vida. El software resuelve un problema relacionado con el seguimiento sistemático y la conservación de una memoria histórica concerniente al comportamiento del medio interno de los escolares o cualquier persona sometida a diferentes regímenes de actividades físicas según el concepto.(poner concepto de actividad física)

Aquí no debe ir "estructura modular "

Pantallas del software y su funcionalidad

*Pantalla 1.* Presentación del software "PROFISIC-ED".

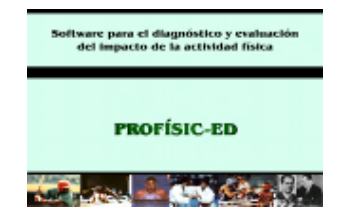

En esta pantalla se muestra un grupo de imágenes de diferentes momentos del deporte cubano y nombres de diferentes deportes y finaliza con el nombre del software.

*Pantalla 2.* Pantalla de entrada del nombre de los usuarios.

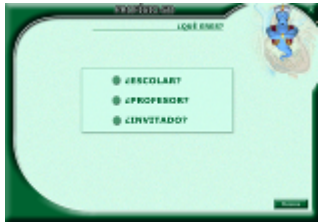

Como podemos observar cuenta con tres modos de entrada diferentes para que sea usado por cualquier usuario, para el profesor se requiere de una contraseña (Las Tunas).

La contraseña puede ser cambiada una vez entrado en el software solo tiene acceso a este servicio el profesor. En esta pantalla existe el botón música para activarla y desactivarla, para abandonar el software debes hacer clic sobre la X que aparece en la parte superior derecha de la pantalla.

*Pantalla 3.*

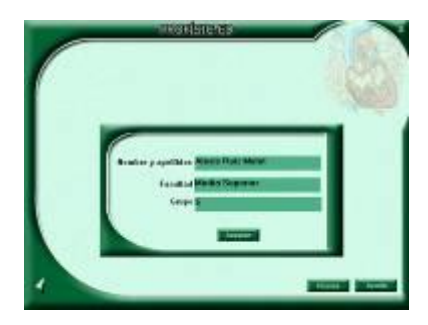

En ésta, si eres escolar pondrás tu nombre facultad y número, si eres profesor pondrás tu contraseña y si eres un trabajador o practicante ajeno al sistema de educación (Invitado), teclearás tu nombre, el botón música para activar y desactivar la música de fondo.

Para abandonar el software debes hacer clic sobre la X que aparece en la parte superior derecha de la pantalla, pulsando el botón ayuda recibirás una orientación para la utilización de esta pantalla, haciendo clic sobre el botón aceptar se navega a la pantalla 4.

*Pantalla 4.* 

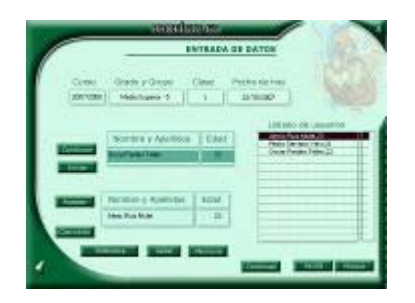

Esta pantalla es la de entrada de datos, debes escribir la clase en que se encuentra porque los demás datos los toma el software de la vez anterior donde se introdujeron y la fecha y el curso los calcula tomando la fecha del sistema.

Existe el botón agregar que lo presionarás para agregar el nombre y edad del escolar luego aparecerá el botón continuar que solo se presiona si vas a agregar un nuevo escolar, con el botón iniciar se borrarán todos los escolares que hasta el momento han sido registrados, si cometes un error en el nombre o edad de algún escolar hacer clic sobre el nombre del escolar que aparece en la parte derecha donde se van mostrando los nombres y edades, asimismo aparecerá una tabla donde puedes cambiar los datos, una ves hecho los cambios hacer clic sobre el botón aceptar, si deseas eliminarlo hacer clic sobre el botón borrar o, sobre el botón cancelar para no realizar ningún cambio. Con el botón saber navegarás a la pantalla 8, el botón Cambiar Contraseña solo se mostrará si el usuario es el profesor y accederá a la pantalla del cambio de contraseña, el botón Biblioteca navegará a la pantalla de descanso de la biblioteca, si hacemos clic sobre el botón Ejercicios navegamos a la pantalla de descanso de este módulo, el botón memoria te mostrará la pantalla 9, el botón música para activar y desactivar la música de fondo, para abandonar el software hacer clic sobre la X que aparece en la parte superior derecha de la pantalla, existe una flecha en la parte inferior izquierda para navegar hacia atrás, aparece además un botón ayuda que te ofrece la información necesaria para el trabajo en esta pantalla y el botón continuar para seguir la navegación.

## *Pantalla 5.*

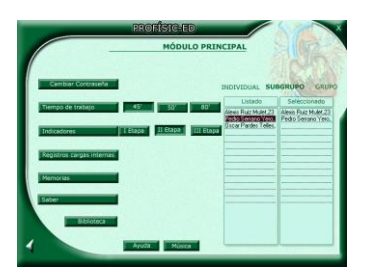

Esta es la pantalla principal donde se requiere de un algoritmo único para su trabajo. Debe seleccionar el tipo de diagnóstico, existe 3 tipos, individual, subgrupo y del grupo los cuales se seleccionan haciendo clic sobre el botón que los identifica en la parte derecha de la pantalla.

Si seleccionas subgrupo se muestra debajo del letrero el término listado, los nombres y edad de los escolares que anteriormente habían sido registrados y para seleccionar uno de ellos solo hacer clic sobre los nombres de los usuarios que deseamos diagnosticar.

Luego seleccionar el tiempo de trabajo de actividad física planificado haciendo clic en el botón que lleva este nombre, pueden ser de 45, 50 u 80 minutos según el nivel de la enseñanza u modalidad de actividad física. Debes hacer clic en el tiempo que asumirás.

A continuación seleccionar la etapa del curso, esta puede ser I Etapa II Etapa o III Etapa, luego haciendo clic sobre el botón registros de cargas internas se navega a la pantalla 6. Existe el botón saber para navegar hasta la pantalla 8, el botón Cambiar Contraseña solo se mostrará si el usuario es el profesor y accederá a la pantalla del cambio de contraseña, el botón Biblioteca navegará a la pantalla de descanso de la biblioteca, el botón Ejercicios navegará a la pantalla de descanso de este módulo, el botón memoria te mostrará la pantalla 9, para abandonar el software debes hacer clic sobre la X que aparece en la parte superior derecha de la pantalla. La flecha de la parte inferior izquierda es para navegar hacia atrás, el botón ayuda te ofrece la ayuda para el trabajo en esta pantalla.

*Pantalla 6.*

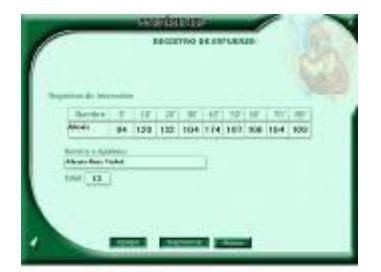

Esta es la pantalla registro de esfuerzos, la tabla que se mostrará será según el tiempo de trabajo seleccionado aparece el nombre, edad y las casillas para escribir los registros de pulsaciones medidos en intervalos de tiempos definidos.

Cuando el diagnóstico a realizar es de grupo o subgrupo aparecerá un botón Agregar para ir introduciendo los registros de los escolares hasta que se complete el grupo o subgrupo y luego se activará el botón Diagnosticar para hacer el diagnóstico.

Para abandonar el software debes hacer clic sobre la X que aparece en la parte superior derecha de la pantalla. La flecha de la parte inferior izquierda es para navegar hacia atrás, el botón ayuda te ofrece las herramientas para el trabajo en esta pantalla.

# *Pantalla 7.*

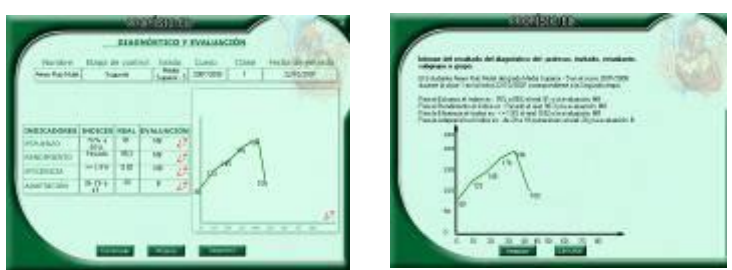

En esta pantalla aparece una tabla donde se muestra el nombre del escolar en caso de que el tipo de diagnóstico seleccionado haya sido individual, sino aparecerá el subgrupo o el grupo según, la etapa de control, Facultad y grupo, el número de la clase y la fecha de ejecución. Aparecen los indicadores de esfuerzo, rendimiento, eficiencia y adaptación con sus resultados incluyendo la evaluación. En la parte derecha aparece una ilustración gráfica que presenta una curva fisiológica.

Existe el botón Continuar para navegar a la pantalla 6 que permitirá procesar los registros del próximo escolar y, de ser subgrupo o grupo servirá para navegar a la Pantalla 4 y realizar el mismo proceso, el botón imprimir navegará hasta la pantalla que se muestra a continuación para posibilitar la impresión del resultado obtenido, los botones que tienen como icono los signos de interrogación son: los de la tabla para conocer el porque de esa evaluación para cada indicador y el que aparece en la parte derecha es para conocer porque la curva se comporta de esa manera, si existe el interés de abandonar el software entonces debes hacer clic sobre la X que aparece en la parte superior derecha de la pantalla.

La flecha de la parte inferior izquierda es para navegar hacia atrás, el botón ayuda te ofrece la ayuda para el trabajo en esta pantalla.

*Pantalla 8.*

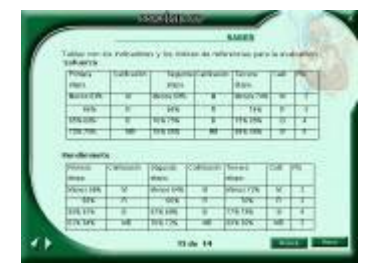

En esta pantalla se pueden encontrar algunos elementos epistemológicos de la actividad física, entre los cuales se pueden conocer los fundamentos de los indicadores cuantitativos y, criterios sobre los efectos y beneficios de la actividad física desde platón hasta el comandante Fidel Castro Ruz complementado con una imagen multimedia.

En la parte inferior izquierda existen dos flechas una derecha que te permite navegar hacia delante y una izquierda para navegar hacia atrás, el botón música para activar la música y el botón menú para regresar a este.

### *Pantalla 9.*

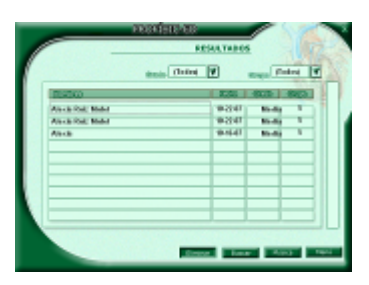

Aquí se almacenan los resultados de los usuarios del programa e incluyendo el diagnóstico, si deseas conocer el resultado de determinado escolar debes hacer doble clic sobre el nombre y se mostrará la pantalla 10, con el informe del diagnóstico.

El botón buscar permite localizar a cualquier sujeto en la base de datos, al botón eliminar solo tiene acceso el profesor para eliminar datos según convenga, este evento depende de una contraseña que es eliminar que puede ser cambiada por el profesor, esta pantalla contiene también el botón menú, cerrar y música para las funciones expuestas anteriormente.

## *Pantalla 10.*

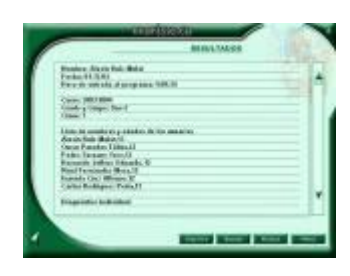

Aquí se puede encontrar el comportamiento histórico de los escolares en cualquiera de las etapas del curso, o sea, muestra los resultados de los diagnósticos y la evaluación de o los escolares seleccionados en la Pantalla 9, así como una traza bien fina que recoge todo lo que el usuario ha realizado en el software.

Podemos decir que se almacena las palabras que consultó en el glosario, las imágenes consultadas en la biblioteca, los videos que visualizó, los ejercicios que resolvió con la evaluación obtenida.

### *Pantalla 11*

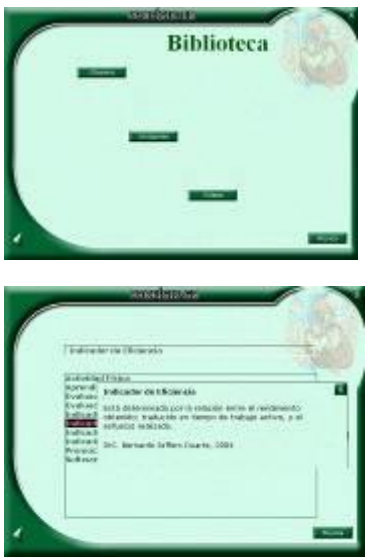

A la biblioteca se tiene acceso desde dos lugares diferentes uno desde la pantalla de introducir datos y la otra desde la pantalla del módulo principal, esta pantalla cuenta con los siguientes botones: Regresar, Música, Cerrar, Glosario, Imágenes y Videos.

Al accionar sobre el botón Glosario navegamos a la siguiente pantalla donde se relacionan una lista de palabras técnicas de la asignatura o del software que haciendo clic sobre una de ella se mostrará su significado.

#### Alexis Ruiz Mulet, Bernardo Jeffers Duarte, Essenia Cruz Alfonso

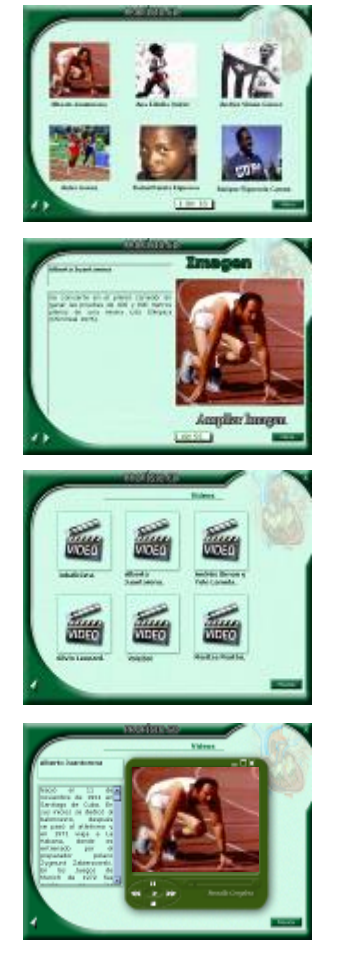

*Pantalla 12*

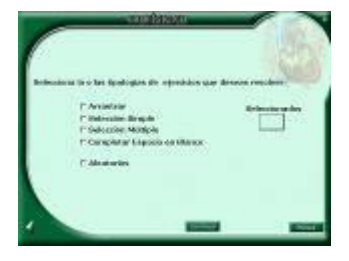

Cuando hacemos clic sobre el botón biblioteca navegamos a la pantalla correspondiente donde se muestran imágenes pequeñas con un pie de imagen identificador.

Accionado sobre alguna de estas imágenes navegamos a una pantalla donde nos muestra una imagen mediana con una descripción de dicha foto y nos da la posibilidad de ver la imagen a pantalla completa haciendo clic en el botón que lleva esta acción como nombre, cuenta además con los botones de navegación que permite visitar las 16 páginas que contienen imágenes, cerrar y Menú para la función antes mencionadas.

Cuando hacemos clic en el botón Videos navegamos a la pantalla donde se muestra un icono que representa un video, con un pie de video y cuando hacemos clic sobre el que deseamos ver navegamos a una pantalla donde se muestra en la parte izquierda una descripción del video y se visualiza el video en la parte derecha, además podemos accionar sobre el video las opciones de detener, pausa, play, rebobinar hacia atrás y hacia delante, podemos ver este video a pantalla completa haciendo clic en el botón Pantalla Completa.

Al módulo Ejercicios podemos acceder desde dos pantallas del software, haciendo clic en el botón que leva como nombre Ejercicios navegamos a una pantalla de descanso donde nos da la posibilidad de escoger los ejercicios de dos maneras, una por tipologías de las que podemos mencionar.

*Selección Simple:* en esta tipología se da el enunciado de la pregunta acompañado por la pregunta, se muestra una lista de posible respuesta donde el usuario seleccionará solo una posible respuesta.

*Selección Múltiple:* aquí se le da el enunciado y la pregunta acompañado de una lista de posibles respuestas donde el usuario debe escoger varios elementos que según los conocimientos del usuario considere que están correctos.

*Completar los espacios en blancos:* en la siguiente tipología se le presenta al usuario el enunciado y una situación donde se le dejarán espacios en blancos para que el usuario escriba la o las palabras que a su juicio deben ir.

*Arrastrar:* en esta tipología al usuario se les da el enunciado y la pregunta, en la parte inferior se muestra una lista de posibles respuestas y el usuario debe arrastrar la respuesta correcta a la posición que considere que debe ir.

Con estas tipologías no solo se logra que los usuarios adquieran conocimientos en la materia sino que tomen habilidades de la computación.

Existe otra forma de escoger los ejercicios y es de forma aleatorio, seleccionando la opción antes mencionada se muestra una casilla donde debemos seleccionar la cantidad que deseamos resolver de la cantidad de ejercicios, en esta tipología el software se encarga de mostrar una lista de ejercicios sin que aparezcan ejercicios repetidos y garantiza la inclusión de varias tipología en la selección. Luego hacemos clic en el botón *Continuar* para comenzar a resolver los ejercicios seleccionados, es preciso decir que en la traza de almacena la cantidad de ejercicios seleccionados, tipología a la que pertenece, los intentos que tiene y en cual intento lo resolvió y da la última respuesta incorrecta. En esta pantalla aparecen las opciones de cerrar, música, regresar.

Cuando navegamos a un ejercicio ahí podemos ver el número de intento que hemos consumido de la cantidad que tenemos, vemos el número del ejercicio que estamos resolviendo de la cantidad que habíamos seleccionado, se muestra además la evaluación obtenida una ves validada la pregunta y agotados todos los intentos, luego si la pregunta fue respondida incorrectamente tenemos la posibilidad de ver cual era la respuesta correcta y luego regresamos a ver cual fue la respuesta dada.

Existen además los botones siguiente y anterior para navegar por los ejercicios seleccionados, es preciso decir que todo lo que se muestra en este módulo se guarda en la traza para lograr un diagnóstico fino por parte del profesor, de este modulo se almacena: cantidad de ejercicios seleccionados, tipología a las que pertenece, cantidad de intento, en que intento lo resolvió correctamente si no lo hizo cual fue la ultima respuesta dada por el usuario y cual era la respuesta esperada y por ultimo el tiempo consumido en cada ejercicio.

# *Módulo Ayuda*

En estas pantallas puedes encontrar la ayuda general del software, es preciso decir que el software cuenta con una ayuda de asistente que se muestra en cada una de las pantallas donde se necesita algún tipo de aclaración.

*Ayuda mediante el asistente*

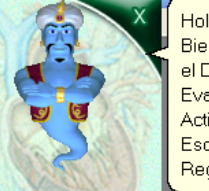

Hola yo soy el genio atlético. Bienvenido al Software para el Diagnóstico y la Evaluación del Impacto de la Actividad Física, ¿Eres Escolar, Profesor o Invitado?. Regístrese según convenga.

# *Cambiar Contraseña*

En esta pantalla donde solo tiene acceso el profesor es para realizar el cambio de contraseña de entrada como profesor, es guiada por el asistente para cualquier tipo de operación.

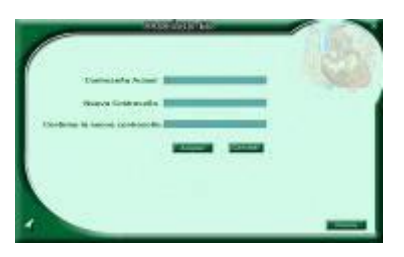

*Orientaciones técnicas para el aseguramiento y la puesta en práctica del software*

El software para el diagnóstico y la evaluación del impacto de la actividad física sobre los escolares en la formación inicial del docente, versión para su uso en todos los centros educacionales cubanos, resultado del Proyecto Software para la Escuela Cubana. Esta es la aplicación que se esperaba para lograr que cada docente en formación sea capaz de controlar y autocontrolar su actividad física, puede utilizarse en toda las escuelas cubanas sin tener en cuenta el nivel por su contenido e importancia. A partir de una interfase fácil e intuitiva se muestra esta hipermedia que brinda varias opciones, entre las que se destacan:

Especificaciones Técnicas: para su correcta ejecución este software necesita una PC con las características siguientes:

Sistema operativo: Windows (95, 98,2000, XP) o compatible.

Microcomputadora: IBM compatible.

Periféricos: kit de Multimedia e Impresora compatible IBM.

Monitor: VGA o superior (con 16 colores o más), la resolución necesaria es 640x480, aunque es cambiada automáticamente y al finalizar es restaurada nuevamente a la existente al ejecutar la aplicación.

Para la instalación en su PC de esta aplicación debe ejecutar el fichero: setup.exe que aparece en el CD correspondiente y seguir el asistente, además, cuenta con un autorun que se activa una vez insertado el CD y luego seguir el asistente, una vez instalada se puede localizar en: botón Inicio/ Programas/ PROFÍSIC-ED / PROFÍSIC-ED.EXE

La aplicación se instala en el disco duro de la PC en la siguiente ubicación:

C: /Archivos de Programas / PROFÍSIC-ED u otra carpeta seleccionada por usted. Si desea desinstalar esta aplicación de su computadora puede utilizar la opción Agregar o quitar programa del panel de control, o ir a la siguiente dirección botón Inicio/ Programas/ PROFÍSIC-ED / Desinstalar.

1- DivX 412 Vídeo Codecs. Se encuentra en la carpeta instalar. Para que se pueda visualizar el vídeo que se muestra en el saber. Es necesario destacar que los mismos se ejecutan automáticamente en el momento de ejecución del software y es bueno aclarar que este proceso de instalación de los requerimientos del software para poder ejecutarse con calidad solo se hará una vez por eso es necesario instalar todo lo que el solicita.

*Algunas consideraciones acerca de los indicadores para la evaluación del impacto de la actividad física* 

Indicador: viene del latín indicio, algo que sirve para indicar, o definir el comportamiento de un objeto o fenómeno, es por eso que en el contexto de la investigación educativa actual se utiliza para referirse a una variable que indica el valor de otra, jugando además un importante papel en la evaluación de cualquier proceso (Zilberstein, 1999). Partiendo de este criterio y la carencia de indicadores que sirvan de referencia para la evaluación integrada de los factores externos e internos del proceso pedagógico de la actividad física en correspondencia con su naturaleza fisiológica y misión educativa, se asumen siete indicadores encaminados a ponderar el análisis y valoración cuantitativa y cualitativa de los resultados obtenidos por los escolares en el proceso pedagógico.

En esta dirección, para la educación física actual se establecen los indicadores de aprovechamiento, rendimiento y esfuerzo; el aprovechamiento se define como el tiempo real de duración de la clase expresado en por ciento; el rendimiento como el tiempo de trabajo realizado por los escolares en una clase de Educación Física representado en por ciento y el índice de esfuerzo como el nivel de esfuerzo cardiovascular que provoca el trabajo realizado por el organismo controlado a través de la pulsometría. (Jeffers, 2004)

En estos indicadores se puede percibir su carácter externalista en función del estudio del impacto del proceso pedagógico sobre los escolares; primero porque el aprovechamiento se queda en el conocimiento del nivel de utilización del tiempo de clase planificado, indicador relacionado con el desempeño del profesor, sin considerar la influencia de ese aprovechamiento en indicadores cuantitativos y cualitativos que tienen que ver con la formación de los escolares; segundo porque el indicador de rendimiento se refiere al tiempo de trabajo realizado ignorando las reacciones biológicas de adaptación que provocan y, si son o no, adecuadas a las posibilidades reales de los escolares. (Jeffers, 2004)

Por otra parte, se establecen para el estudio de los indicadores seis parámetros que de ser utilizados por los profesores necesitarían un cronómetro de tres agujas y una tarjeta para recoger datos como la hora inicial de la clase, el tiempo final de cada una de sus partes, la duración total de la misma y el tiempo total de trabajo del escolar, al respecto consideramos que el profesor que aplique estos procedimientos tendría que dejar de atender los aspectos metodológicos y pedagógicos concernientes a los contenidos abordados en la clase, razones por las cuales en la práctica ni los profesores, ni los escolares pueden darle seguimiento a este indicador de carácter fisiológico. (Doval, 1997)

El esfuerzo por su parte se queda en un valor inerte y lineal que no toma en cuenta la individualización del proceso educativo a partir de las particularidades de los escolares, además, llama la atención que en ninguno de los casos existe una referencia para hacer comparaciones que aporten los elementos de juicios indispensables, para realizar una evaluación más completa, socializadora y personalizada a través de la necesaria interacción reciproca profesor – escolares – organismo biológico.

En consecuencia con las limitaciones expresadas sobre los indicadores pretendemos acercarnos a resolver el problema asumiendo indicadores cuantitativos y cualitativos denominados: esfuerzo, rendimiento, eficiencia y adaptación, los cuales se utilizan de forma individual o integrados; individual, cuando se trata de estudiar el comportamiento específico de un indicador, pero si la evaluación es integral en un escolar, la clase, las etapas o el curso entonces deben considerarse los valores integrados de todos los indicadores a través de una escala con valores correspondientes para cada indicador. Por su parte los indicadores cualitativos tienen que ver con lo educativo, lo instructivo y lo desarrollador.

En correspondencia con los análisis anteriores los indicadores de referencias se definen de la siguiente forma.

El indicador de esfuerzo que definimos como el esfuerzo cardíaco provocado en los escolares por las actividades motrices, del proceso pedagógico identificado con los valores de los indicadores asignados a las etapas derivados de la frecuencia cardiaca máxima individual de cada escolar o usuario invitado. (Jeffers, 2004)

El indicador de rendimiento es el tiempo de trabajo activo de los escolares durante el proceso pedagógico, pero en nuestro caso, ajustado al rango de esfuerzo correspondiente a la etapa del curso. Es un indicador de gran importancia porque representa la célula del proceso pedagógico; es el movimiento constante resumido en la actividad motriz, por lo que es necesario que profesores y escolares cuenten con herramientas para su control e incremento con eficiencia. (Jeffers, 2004)

Como puede apreciar los indicadores asumidos se contraponen a la idea tradicional de determinar el índice de rendimiento por el tiempo de actividad física realizada por los escolares en una unidad de tiempo, sin tomar en cuenta los cambios que produce dicha actividad en una dinámica para el aprendizaje de naturaleza fisiológica. Concretamente se parte del tiempo de actividad motriz realizada por el escolar ajustada al rango de esfuerzo en la clase, según la etapa y las posibilidades de los escolares; aspecto que conduce a la eficiencia.

Esto significa que mientras los escolares están dentro del rango previsto continúa el trabajo, por cuanto el rendimiento depende de la necesidad de

incrementar o disminuir la recuperación a partir de la referencia que dan los registros de pulsaciones de cada escolar, elementos que hacen superior a este indicador por sus resultados a razón de un esfuerzo económico y ventajoso para la salud de los escolares; ello patentiza que la eficiencia se alcanza regulando las cargas, tomando como referencia los indicadores para cada indicador.

Por su parte, el indicador de eficiencia categoría económica que significa obtener elevados resultados con el menor costo posible, llevándola a la producción de rendimiento físico, está determinado por la relación entre los valores de rendimiento obtenido y el esfuerzo realizado por los escolares respectivamente; es un indicador de gran importancia para conocer cuándo el rendimiento está en correspondencia con el esfuerzo realizado, así como, el comportamiento de las posibilidades reales de los escolares en la dinámica de la actividad física.

Las particularidades, esencia y objeto social del indicador de eficiencia ha permitido una aproximación a la solución de inquietudes constatadas en algunas investigaciones vinculadas a la presencia de rendimientos altos a razón de esfuerzos bajos y viceversa, lo que demuestra que no se aprovechan las posibilidades reales de los escolares. Aplicando la concepción de referencia se han obtenido rendimientos altos con eficiencia, pues lo expresado anteriormente permite que la densidad motora sea consecuencia del resultado de las pausas cada diez minutos para accionar con los procedimientos didácticos. (Jeffers, 2004)

El Indicador de adaptación denominado "índice" en las orientaciones metodológicas de la asignatura es identificado conceptualmente en esta investigación con el término; indicador, y lo definimos como el comportamiento de las reacciones biológicas y sociales de respuesta por parte de los escolares al impacto o estímulo recibido como consecuencia del volumen e intensidad de las actividades motrices, es un indicador de referencia para conocer en que medida se cumplen principios como los de asequibilidad e individualización justificado por criterios del diagnóstico integral realizado a los escolares que refleja sus posibilidades reales desde el punto se vista psicofísico.

Como indicadores cualitativos asumimos el educativo, el instructivo y el desarrollador asumiendo las funciones generales de la evaluación (Rodríguez, 1989) y las posiciones de didáctica integradora (Zilberstein, 1999) por lo que aporta a la conducción de la actividad física en procesos conscientes y desarrolladores, así como la evaluación integral de Orestes Castro Pimienta (1999) y Rita Marina Álvarez (1997). Por tanto, el indicador educativo lo apreciamos como el movimiento interno que produce el modelo en los alumnos en cuanto al nivel de responsabilidad, entusiasmo y auto dirección en el cumplimiento de las tareas del proceso pedagógico, el instructivo lo vemos como el nivel de aplicación de los conocimientos y habilidades necesarios para concretar la interacción con el profesor, su organismo y el software en el campo del proceso pedagógico y el indicador de desarrollo como el impacto positivo de

los factores educativos y los instructivos traducidos en el incremento del conocimiento científico e implícitamente la cultura general integral.

# *Criterios para la evaluación de las curvas fisiológicas*

Para establecer los fundamentos de los criterios se buscó la diferencia del incremento de esfuerzo entre el pulso en reposo, ochenta pulsaciones y los valores de esfuerzos que se plantean en los materiales docentes consultados; ciento veinte a ciento treinta y dos, después de los diez minutos de trabajo para el calentamiento, condición indispensable que da paso a la entrada en la parte principal de la clase, por consiguiente la diferencia del incremento oscilará entre cuarenta y cincuenta y dos pulsaciones, por tanto, si uno de los principios didácticos plantea el incremento gradual y progresivo de las cargas, entonces fundamento que si hay un descenso inferior a los valores de la diferencia obtenida la evaluación del impacto no puede ser buena; ya sea por exceso o defecto.

## *Criterio de Evaluación*

La primera condición que debe cumplirse en las curvas fisiológicas para obtener una buena evaluación es que sus valores se encuentren en los rangos o valores para el indicador de esfuerzos y exigencias de la estructura de la clase según la etapa que se evalúa y en concordancia con lo expresado si existe:

- Armonía y progresividad hasta el minuto cuarenta, la evaluación será MB.
- Armonía y progresividad hasta el minuto treinta, la evaluación será de B.
- Si hay dos descensos que no rebasen las cuarenta pulsaciones de diferencia la evaluación será R.
- Si hay dos descensos cuyo valor sea inferior a las cuarenta pulsaciones la evaluación es M.
- Si hay más de dos descensos la evaluación es M.

Concluida la evaluación de la curva fisiológica los alumnos producen un texto valorativo y reflexivo sobre lo acontecido en el proceso pedagógico aportando sugerencias y propuestas de medidas según convenga. Finalmente, el profesor estimula el análisis socializado de estos textos respetando los criterios de los alumnos, los cuales se asumen para la evaluación cualitativa tomando como referencia los indicadores establecidos al efecto; lo más importante a nuestro juicio por la posibilidad que han tenido los alumnos para analizar y debatir el comportamiento de su organismo implicado en la actividad física, lo que le ha propiciado las vivencias que deviene en utilidad y aplicación práctica a partir de un proceso que los prepara para saber, hacer, sentir y convivir.

Luego los valores cuantitativos y cualitativos de la evaluación se suman y se calcula el promedio, que debe ser transferido o convertido en el resultado de la evaluación integral como consecuencia y resultado de un proceso democrático a

través de la utilización de una metodología participativa, flexible, activa e integradora, buscando en todo momento la libertad de acción y la espontaneidad en función de la regulación de las cargas.

*Evaluación de la efectividad y factibilidad de utilización del software "PROFISIC-ED"*

En este epígrafe se hace referencia ha los resultados esperados, sustentados en los criterios de usuarios y expertos del centro de estudio y desarrollo de software del Instituto Superior Pedagógico "Pepito Tey".

Precisamente la concepción didáctica para la dinámica de trabajo con el software de referencia, se fundamenta epistemológicamente en la tendencia de aprendizaje desarrollador de ahí que los rangos distintivos de los eventos y el conjunto de actividades presentadas en la estructura modular tengan la intencionalidad de reducir la tendencia conductista de la informática educativa.

Para la evaluación de la efectividad y factibilidad de utilización del software de referencia, se partió de un indicador elemental consistente, en que su efectividad y factibilidad tiene que estar determinada por un fundamento teórico, cuya lógica en la práctica legitime desde las leyes, categorías y principios pedagógicos, la utilización de la tecnología informática en la formación inicial de los docentes, es decir, que desde nuestra posición o encargo social como docentes, no debe aprobarse un programa a partir de elementos de juicios basados en el discurso tecnológico carente de socialización y atención a las particularidades de la personalidad.

Por otro lado, se asumieron también los indicadores propuestos por el grupo de expertos en producción de software educativos del Ministerio de Educación de la República de Cuba, los cuales permitieron constatar el alcance que tiene nuestra propuesta en los alumnos desde el punto de vista educativo e instructivo, por tanto, desde esta posición nos adscribimos a los indicadores: necesidad, fiabilidad conceptual, fiabilidad psicopedagógica, comunicación, servicios informáticos y por último, el aspecto motivacional. 1er Seminario Nacional para guionistas, 2000.

La necesidad está determinada por el grado en que el software se dirige a la solución de problemas educacionales vinculados a las exigencias de los programas actuales, hay que ver si se justifica la utilización de la computadora, en cuántos grados o tipos de enseñanzas se puede aplicar, y si la propuesta pedagógica del mismo es superior a otros programas que abordan el problema. La fiabilidad conceptual consiste en el grado de veracidad que ofrece la información que proporciona el software, así como la posibilidad de aplicar los conocimientos y habilidades adquiridas en su vida escolar y la futura vida laboral.

Por su parte, la fiabilidad psicopedagógica tiene que ver como todo indica, con aspectos didácticos y pedagógicos vinculados a la eficacia educativa e instructiva a través de la asequibilidad de la tecnología para los alumnos/as,

dada en la asimilación de la información obtenida y el desarrollo de habilidades que los prepare para la vida. Por otro lado para la comunicación se mide el comportamiento amigable de la interfaz del software, o sea su fácil manejo, acceso sin dificultad a sus diferentes componentes, así como la navegación por el software sin perder la orientación.

Los servicios informáticos como indicador están dados por lo que el producto pueda ofrecer como herramienta educativa para alumnos/as y profesores/as; es decir, búsqueda impresión y selección entre otros. El aspecto motivacional está relacionado con el interés que el software provoca en el usuario para su utilización, que no agote sus posibilidades y que los alumnos/as sean un participante activo en el proceso de evaluación integradora a través de su interacción con el programa y el profesor/a, finalmente que revele la importancia de su conocimiento y el que aporta para su formación integral. Sin dudas, estos indicadores representan una importante referencia para evaluar el impacto integrador del software en la estructura del modelo.

Justamente el diseño y funcionalidad del software en el proceso de validación parcial ha permitido corroborar en cada acción educativa, implícita explícitamente el cumplimiento de las exigencias de los indicadores asumidos para la evaluación de la efectividad y factibilidad tecnológica y didáctica en correspondencia de las expectativas de la tendencia pedagógica en Cuba. Valoración reflexiva que se refuerza con el criterio favorable del grupo de expertos del consejo científico territorial de deportes, de especialistas en psicología, pedagogía y sociología, así como el Centro de Estudios y Desarrollo de Software Educativo "Genus", así como una selección de usuarios, los cuales coinciden en que la importancia tecnológica del resultado esperado radica en que:

- Facilita la optimización y la efectividad del proceso pedagógico de la actividad física en el concepto universalización, propicia el control y evaluación integral a través del procesamiento un volumen considerado de datos mediante la interacción de los alumnos y los profesores con la tecnología blanda que se introduce, lo que permite realizar el posterior análisis y valoración cuantitativa y cualitativa del impacto de la actividad física.
- Optimización del algoritmo para el procesamiento estadístico de los diferentes indicadores a través del software.
- Desarrollo de habilidades en el manejo de las computadoras y sus accesorios.
- Nivel de información axiológica condicionada a través de lecturas y ejercicios que contribuirán con el reforzamiento de valores patrios.

### **CONCLUSIONES**

Se pudo constatar las limitaciones que tienen los procedimientos tradicionales para lograr un diagnóstico individual o grupal como consecuencia del volumen de información que es necesario procesar lo que confirma la necesidad de incluir la tecnología informática en el proceso de diagnóstico y evaluación de la actividad física.

Al incluir la tecnología informática en el proceso de diagnóstico y evaluación de la actividad física existe un acercamiento o aproximación a una enseñanza aprendizaje desarrolladora, así como, lograr optimización del proceso estadístico para el estudio del comportamiento de los indicadores fisiológicos de esta actividad.

Se propone ofrecer una alternativa para elevar la calidad de la Educación Física a través del incremento de conocimientos y habilidades desde una óptica científica, y más cercana a la naturaleza fisiológica de esta asignatura, de manera que prepare a los estudiantes para interactuar con sus profesores y compañeros en la escuela y actuar con independencia en la vida laboral aplicando la tecnología informática.

### BIBLIOGRAFÍA

Álvarez, C.M. (1989). La escuela en la vida. La Habana: Ed. Pueblo y Educación.

Álvarez, C.M. (1996). Hacia una escuela de excelencia. La Habana: Ed académica.

Amador, A. (1993). El adolescente y su desarrollo: ¿Aceptados o rechazados en su grupo escolar?, ¿Porqué? La Habana: Ed Pueblo y Educación.

Amador, A. (1995). El adolescente cubano: una aproximación al estudio de su personalidad. Amelia Amador... [et-al]. La Habana: Ed. Pueblo y Educación.

Arteaga, F. (2002). Propuesta didáctica para su empleo en las aulas Martianas de noveno grado en la enseñanza media básica. 2002 Tesis (opción de Doctor en Ciencias Pedagógicas). ISP"José de la Luz y Caballero". Holguín.

Blanco, A. (1997). Introducción a su sociología de la Educación. ISPJV. (Soporte magnético). La Habana.

Castro, O. (1984). Deporte y Salud. t. 9. En Enciclopedia Salvat de la Salud. Laussaune: Ed. Granma.

Castro, O. (1999). Evaluación Integral. Del paradigma a la práctica/ Orestes Castro Pimienta. La Habana: Ed Pueblo y Educación.

Castro, O. (2000). Deporte. p. 2210 -2234. En Enciclopedia autodidacta interactiva, océano. Barcelona: Ed. Océano S.A.

Doval. F. (1997). Indicadores para evaluar la calidad de las clases de Educación Física. p 21- 23. En Desafío Escolar. Año 1, Vol.3. La Habana.

Enciclopedia Encarta. 2001, 2002, 2003, 2004.

García, M. (1993). Sociología de la educación /Gloria de la fuente y Felipe Ortega. Barcelona: Ed. Barconova, S.A.

Gómez, A. I; del Toro, M. y otros. (1994). La preparación del guión y los protocolos de pruebas en el proceso de control de la calidad en la elaboración del software educativo. 4to. Congreso Internacional de Informática en la Educación, La Habana.

González, F. (1989). Psicología principios y categorías. La Habana: Ed. Ciencias Sociales.

González, F. (1994). Motivación moral en adolescentes y jóvenes. Santiago de Chile: Ed. Mosquito.

González, J. (1995). Multimedia en educación. Centro de Estudio de Software para la Enseñanza (CESoftE), ISPEJV, La Habana.

Jeffers, B. (2003). Epistemología de la Educación Física: evolución y desarrollo de las distintas concepciones y su objeto de estudio. p. 31 – 36. En Proyecto de investigación. Deporte y salud clasificación desarrollo tecnológico.Las Tunas, 2003.

Jeffers, B. (2004). La evaluación integral en el proceso pedagógico de la actividad física en la educación secundaria básica. Las Tunas. ISP. Pepito Tey. Tesis doctoral.

Labañino, C.A. y del Toro, M. (2001). Multimedia para la educación. Pueblo y Educación. La Habana.

Labarrere, G. (2001). Teoría de la enseñanza: objeto y tareas de la enseñanza. p.11 - 63. En Pedagogía / Gladis E. Valdivia Pairol. La Habana: Ed Pueblo y Educación.

Leóntiev, A.N. (1984). Actividad, conciencia y personalidad. La Habana / Ed. Pueblo y Educación.

Lomov, F. (1990). El problema de la comunicación, Editorial de Ciencias Sociales, La Habana.

López, A. (1989). La clase de Educación Física. La Habana: Ed. José A. Huelga.

Martí, J. (1996). Ideario Pedagógico. La Habana: Ed. Pueblo y Educación.

Marx, C. (1973). Tesis de Feuerbach. p. 24-26. En Obras escogidas. Moscú: Ed. Progreso.

Núñez, J. (2001). La ciencia y la tecnología como procesos sociales. Lo que la Educación científica no debería olvidar. Biblioteca Virtual de la Organización de Estados Iberoamericanos. Para la Educación, la Ciencia y la Cultura.

Ruiz, A. (1997). El problema de las ciencias y la complejidad del Proceso Docente Educativo Físico deportivo / PEDAGOGÍA 97. La Habana: Ed. Pueblo y Educación,

Ruiz, R. (1992). El deporte de hoy. Realidades y perspectivas. La Habana: Ed. Científico–técnica.

Saavedra, C. (s/a). Hacia una unificación de criterios y conceptos en la actividad física. p. 9. En Proyecto de investigación. Deporte y salud: Clasificación desarrollo tecnológico / Bernardo Jeffers Duarte. Las Tunas, 2003.

Varona, E.J. (1993). Trabajos sobre educación y la enseñanza. La Habana: Ed. Ciencias Sociales.

Vigotski, L.S. (1998). Pensamiento y lenguaje. La Habana: Ed. Revolucionaria.

Zilberstein, J. (1999). Didáctica integradora de las ciencias. Experiencia Cubana / Rolando Portera Folguera y Margarita Mapherson Sayu. La Habana: Ed. Academia.